# KeyShot **Camera Animations** April 6, 2017

Will Gibbons

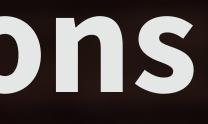

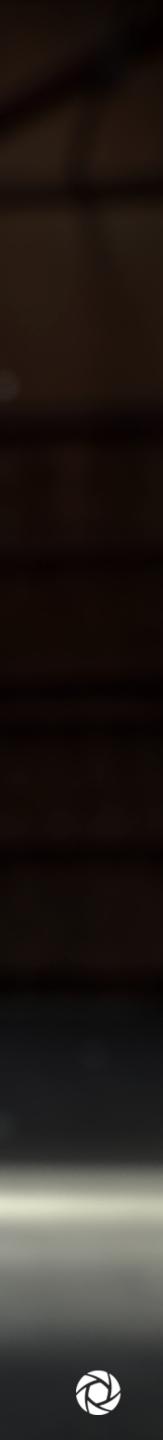

# **Before we Begin...**

- This will be recorded -
- Slideshow will be available
- **KSP** will be available -
- Computer: 3 GHz 8 Core (16-thread) 2013 Mac Pro, 16 Gb RAM
- If you have questions...
- **KeyShot Animation is a Pro feature** -

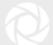

# **Camera Animation Topics**

- Animation Examples
- KeyShot Camera Animation Principles
- What's in a Camera?
- Camera Animation Types
- Hands On:
  - Creating Camera Animations
  - Managing Multiple Cameras
  - Animation Workflow & Organization
- Q & A

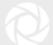

# **Examples of Camera Animations**

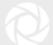

# Access the Animation Workspace

### To Open:

Click the Animation icon at located in the Toolbar along the bottom of the KeyShot interface

| ibrary. |                       |           | erials      |              | e x        | 00.0 |  |
|---------|-----------------------|-----------|-------------|--------------|------------|------|--|
|         |                       |           |             |              |            | -    |  |
|         |                       |           |             |              |            |      |  |
| Mat     | Colo                  | Envi      | Bac         | Text         | Fav        |      |  |
| P       |                       |           |             | -            | 6 🛱        |      |  |
| Dov     | vnloads               |           |             |              |            |      |  |
| ▼ Mat   |                       |           |             |              |            |      |  |
|         |                       |           |             |              |            |      |  |
|         |                       | d Leather |             |              |            |      |  |
|         | Custom                |           |             |              |            |      |  |
|         | Gem Sto               | nes       |             |              |            |      |  |
|         | Glass                 |           |             |              |            |      |  |
|         | oterior               |           |             |              |            |      |  |
|         | ight                  |           |             |              |            |      |  |
|         | iquids                |           |             |              |            |      |  |
|         | Metal<br>Miccollov    |           |             |              |            |      |  |
|         | Miscellar<br>Mold-Teo |           |             |              |            |      |  |
|         | Mold-Tec<br>Paint     | n         |             |              |            |      |  |
|         | Paint<br>Plastic      |           |             | $\mathbf{i}$ |            |      |  |
|         | Stone                 |           |             |              |            |      |  |
|         | Toon                  |           |             |              |            |      |  |
|         | Fransluo              | ont       |             |              |            |      |  |
|         | Nood                  | ente      |             |              |            |      |  |
|         | 1000                  |           |             |              |            |      |  |
|         |                       |           |             |              |            |      |  |
|         |                       |           |             |              |            |      |  |
|         |                       |           | 0.0         |              |            |      |  |
| 237 F   |                       |           |             |              |            |      |  |
|         |                       |           |             |              |            |      |  |
|         |                       | A         | Little Lila | ic_74565     | 7          |      |  |
| 1 4     |                       |           |             |              |            |      |  |
|         |                       | 1         |             |              |            |      |  |
|         |                       |           |             |              |            |      |  |
|         |                       |           | mazing G    | rane 741     | 904        |      |  |
|         |                       |           | indzing o   | Tape_141     |            |      |  |
|         |                       |           |             |              |            |      |  |
|         |                       |           |             |              |            |      |  |
|         |                       |           |             |              |            |      |  |
|         |                       | A         | mazon M     | oss_7432     | 82         |      |  |
| Α.      |                       | 10        |             |              |            |      |  |
| PA )    |                       | 6         |             |              |            |      |  |
| 2/2/i   | and a second          |           |             |              |            |      |  |
| =       | <i>p</i> -            |           |             | - ,o         | <b>4 5</b> |      |  |
| -       | 2                     |           |             |              |            |      |  |
| G       |                       |           |             |              |            |      |  |

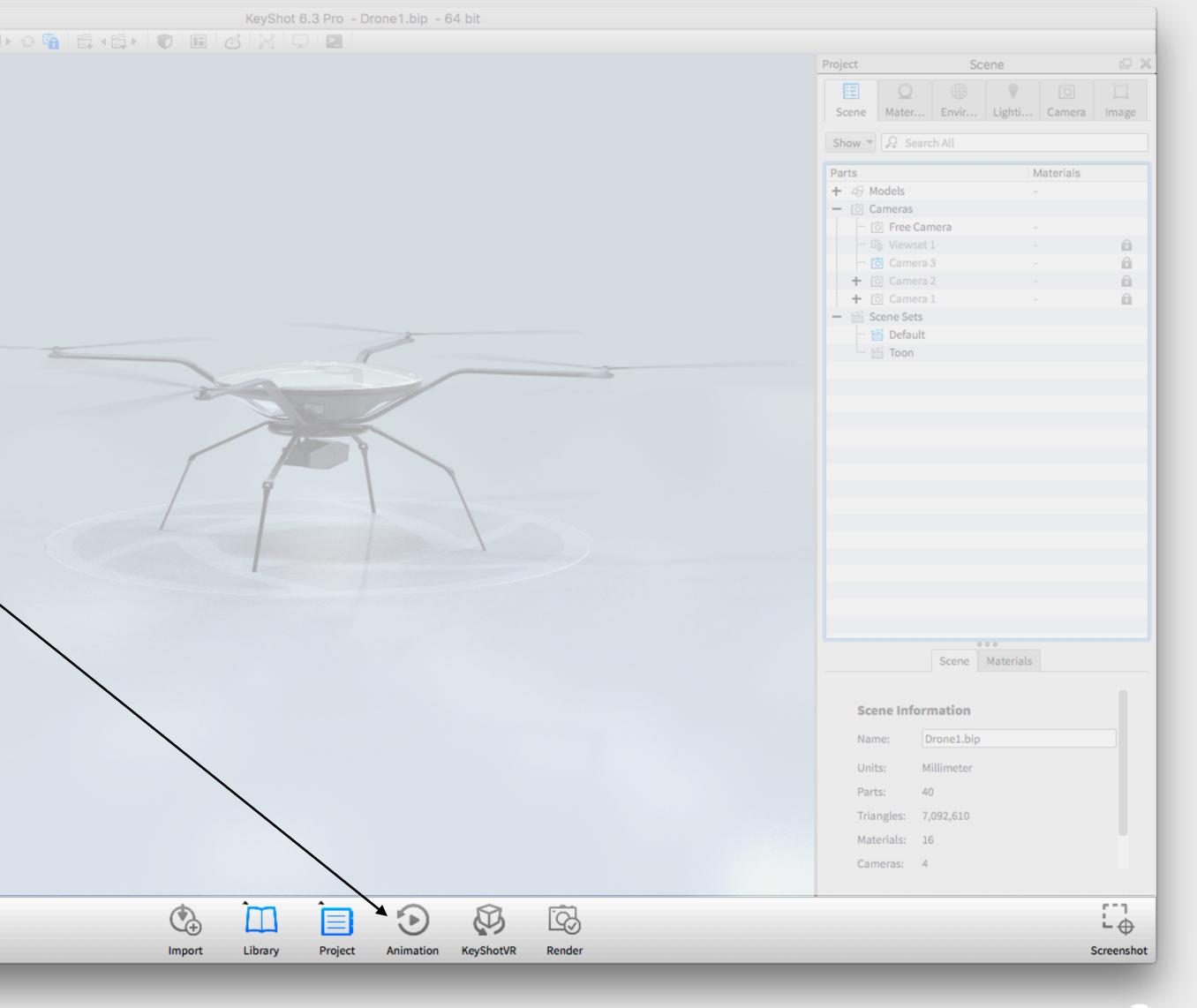

# **Animation Workspace**

### **Animation Properties**

Make edits to individual transforms

### Timeline

Chronological time-based workspace

### **Animation Toolbar**

Create transforms and interact with the animation

### **Animation List**

All animations in the current Scene Set

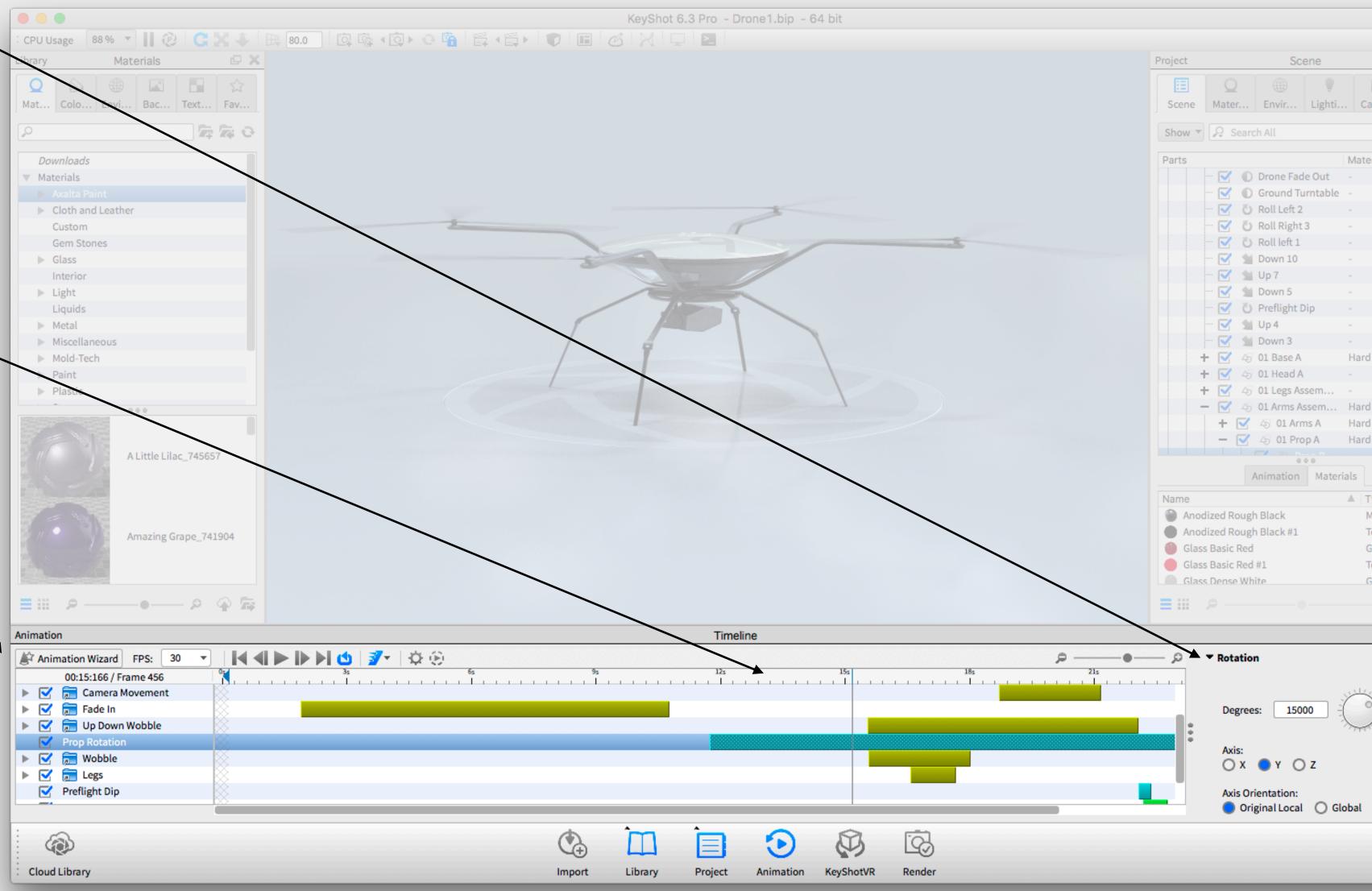

| amera     | Image    |     |
|-----------|----------|-----|
|           |          |     |
|           |          |     |
| erials    |          |     |
| riais     |          |     |
|           |          |     |
|           |          |     |
|           |          |     |
|           |          |     |
|           |          |     |
|           |          |     |
|           |          |     |
|           |          |     |
|           |          |     |
|           |          |     |
|           |          |     |
|           |          |     |
|           | -1       |     |
| Rough     | Plastic  |     |
|           |          |     |
|           |          |     |
| Rough     | Plastic  |     |
|           | Plastic  |     |
|           |          |     |
| Rough     | Plastic  |     |
|           |          |     |
|           |          |     |
|           |          |     |
| уре       |          |     |
| Metal     |          |     |
| Toon      |          |     |
| Glass     |          |     |
|           |          |     |
| loon      |          |     |
| Glass (Se | olid)    |     |
|           |          |     |
|           |          | 1   |
|           |          | 9.4 |
|           | Ģ        | ×   |
|           |          |     |
|           |          |     |
|           |          |     |
| 5         |          |     |
| E         |          |     |
| E.        |          |     |
|           |          |     |
|           |          |     |
|           |          |     |
|           |          |     |
|           |          |     |
|           |          |     |
|           |          |     |
|           | 573      |     |
|           | -0       |     |
|           |          |     |
| 5         | Screensh | ot  |
|           |          |     |
|           |          |     |

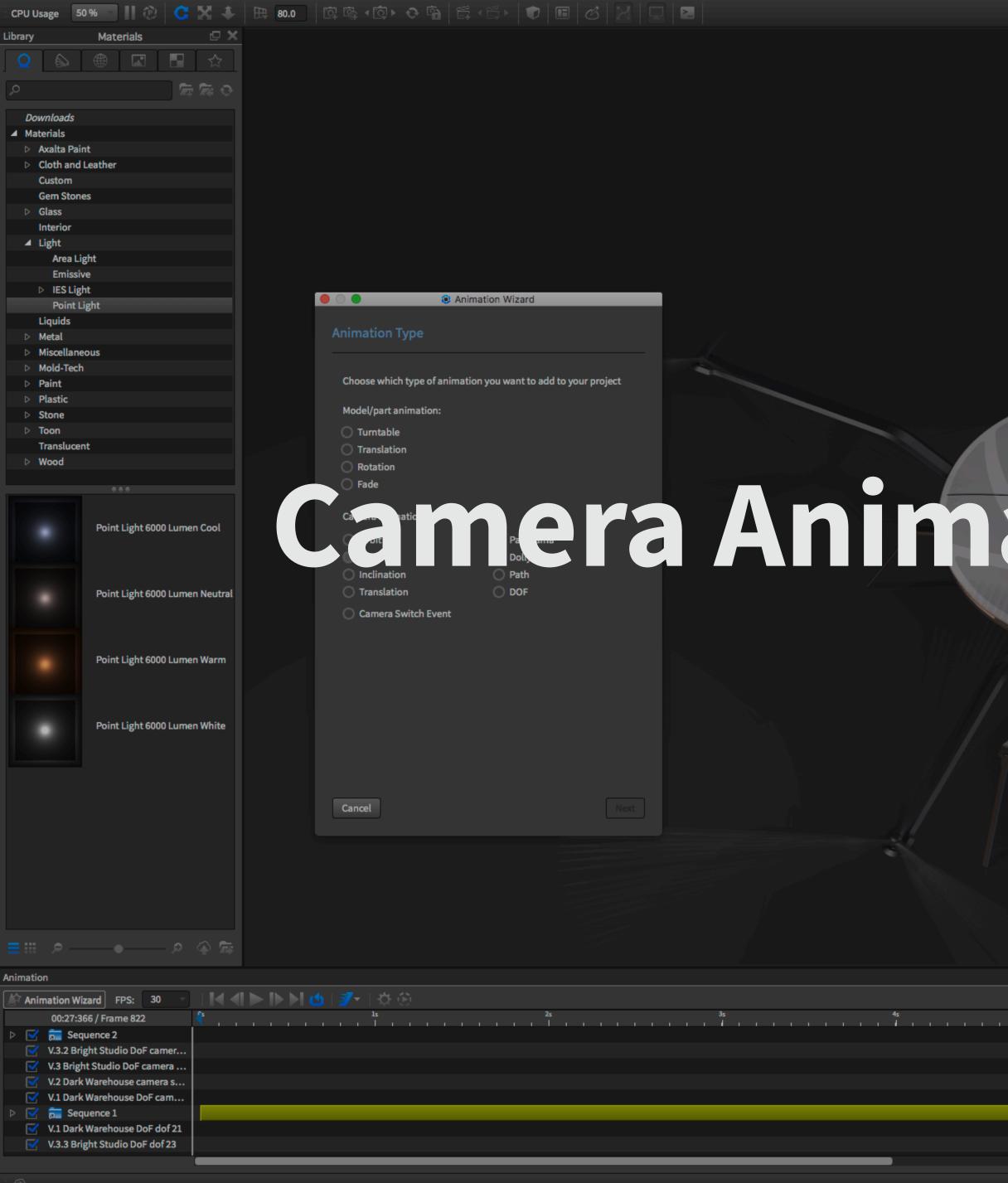

### 🗇 Free Cam 💼 V.5 Studi

Project

Name V.5 Studio

Lens Settings

Lens Effects

# Camera Animation Principles

Timeline

© II I I I I I I

| Camera       |            |  |  |  |  |  |  |
|--------------|------------|--|--|--|--|--|--|
| Σ            |            |  |  |  |  |  |  |
|              |            |  |  |  |  |  |  |
| ra           |            |  |  |  |  |  |  |
| (unsa        | (unsaved)  |  |  |  |  |  |  |
|              |            |  |  |  |  |  |  |
| t Studio DoF |            |  |  |  |  |  |  |
| t Studio DoF |            |  |  |  |  |  |  |
| Studio       | Studio DoF |  |  |  |  |  |  |
|              |            |  |  |  |  |  |  |
| areho        | ouse DoF   |  |  |  |  |  |  |

Position and Orientation

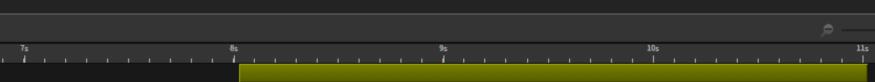

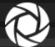

# **P1: Animation Types**

**Part Animations** 

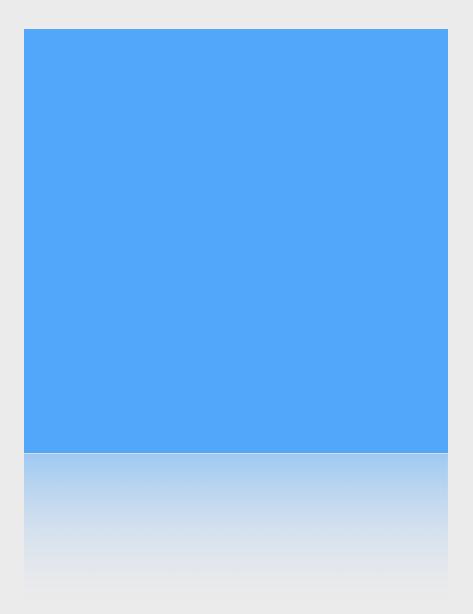

### **Camera Animations**

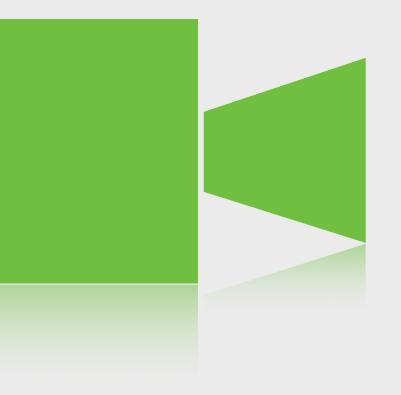

### **Material Animations**

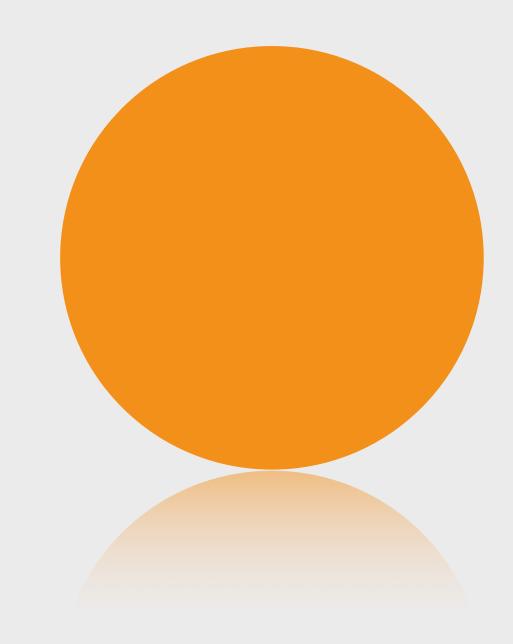

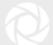

# **P1: Animation Types**

**Part Animations** 

### **Camera Animations**

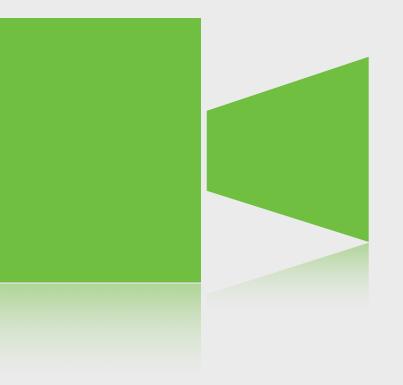

### **Material Animations**

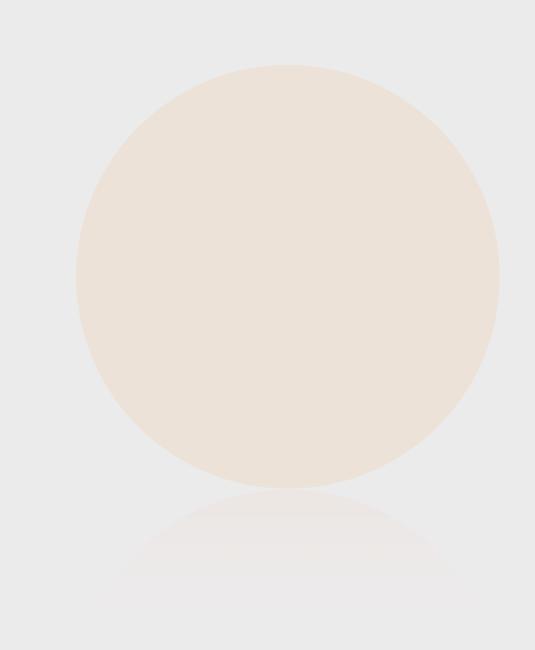

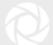

### **KeyShot Camera Properties**

- 1. Position & Orientation
- 2. Lens Settings
- 3. Lens Effects

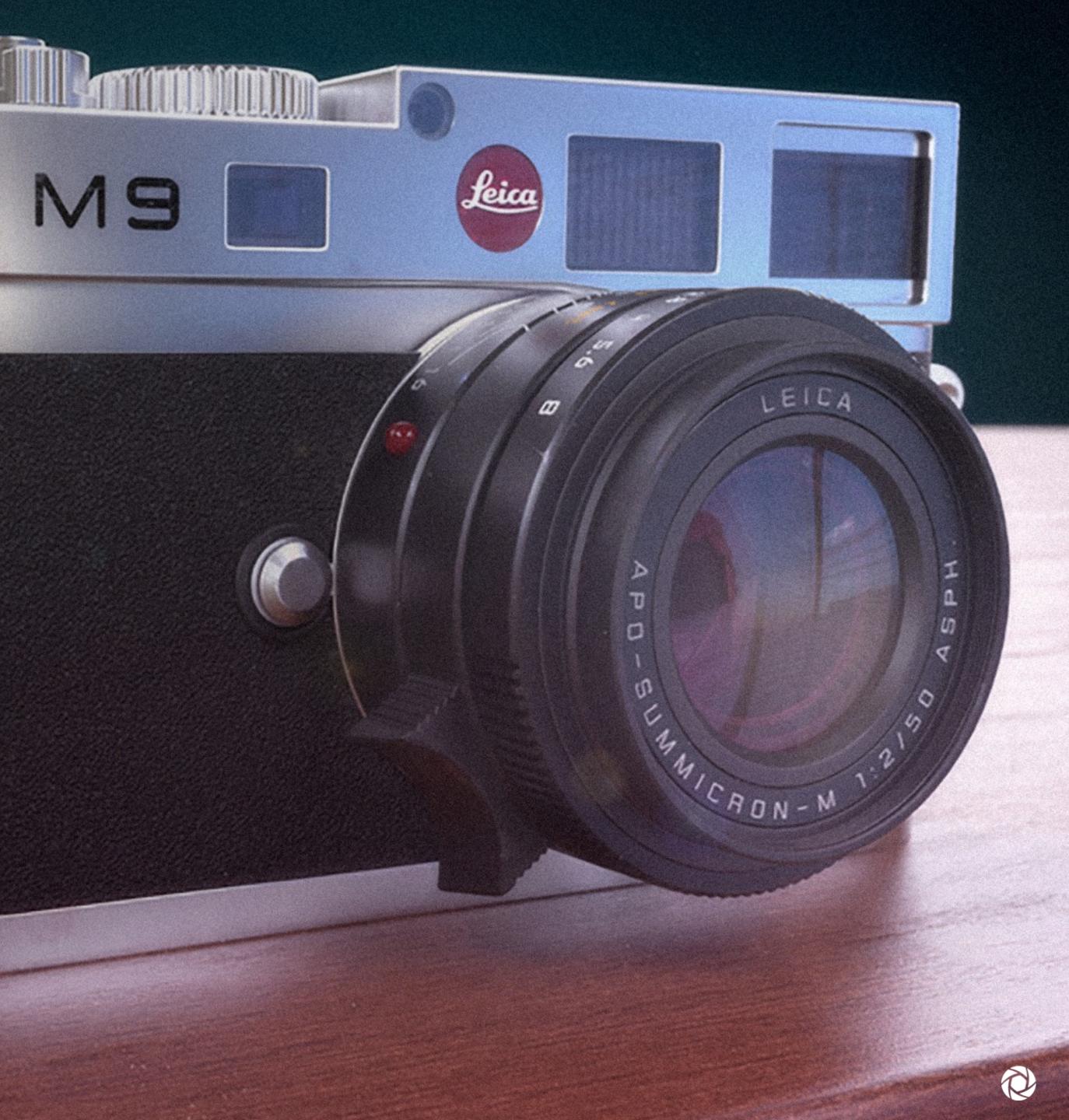

# **Position and Orientation**

- - Distance from "Look At" point
- 2. "Look At" Point

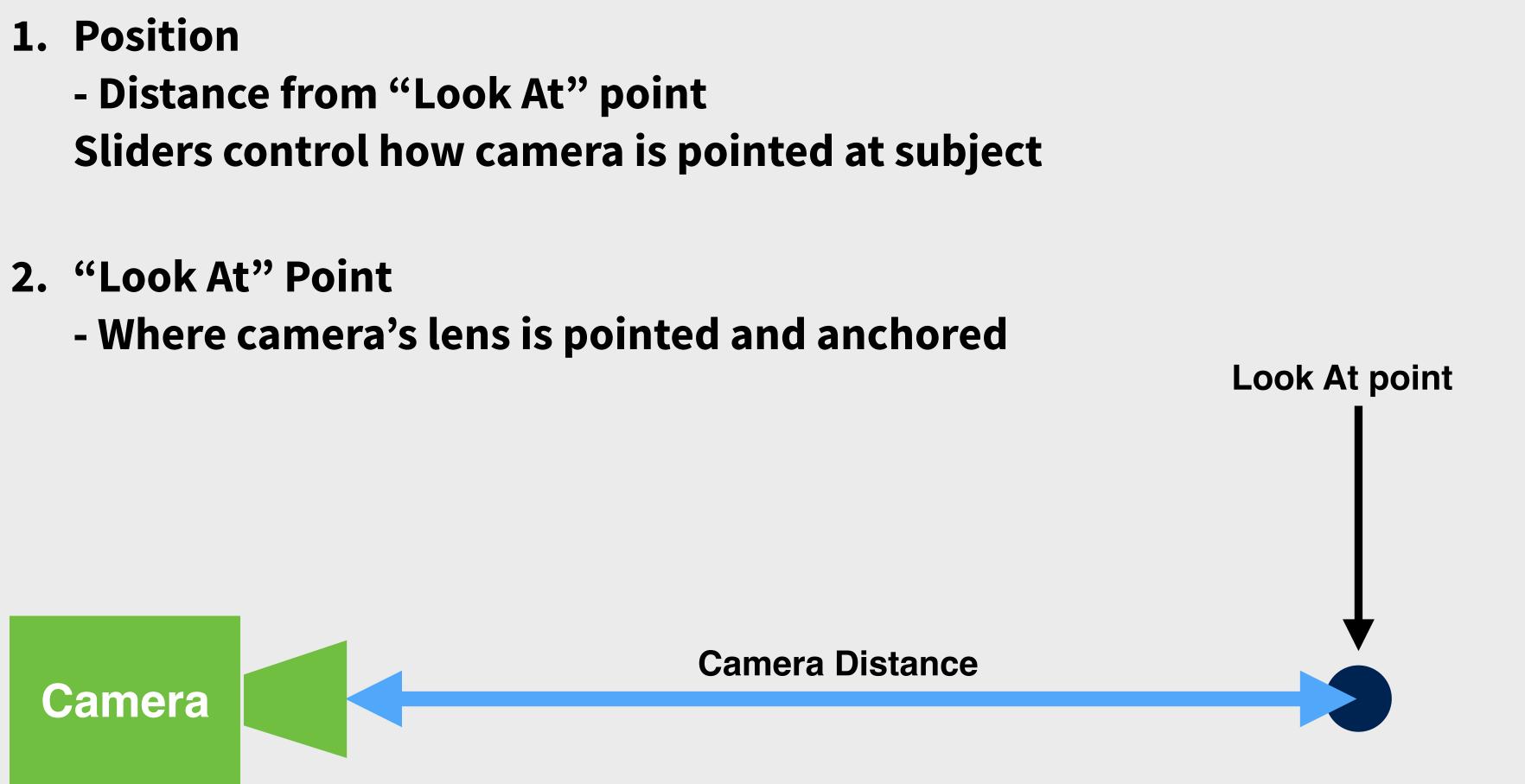

| roject  |                                      | Ca        | mera |      |        | C        |
|---------|--------------------------------------|-----------|------|------|--------|----------|
| :=      | Q                                    | <b>(</b>  |      |      | 0      | ij       |
| ිම Free | e Camera                             |           |      |      |        | <u>i</u> |
|         |                                      |           |      |      |        | R.       |
|         |                                      |           |      |      |        |          |
|         |                                      |           |      |      |        |          |
|         |                                      |           |      |      |        |          |
|         |                                      |           |      |      | _      |          |
| Name    | Free Came                            | ra        |      |      | <      | 9 8      |
| •       | tion and Or<br>Spherical<br>Absolute | ientation |      |      |        |          |
| Dist    | ance                                 |           |      |      | 20.142 |          |
|         | •                                    |           |      |      |        |          |
| Azir    | nuth                                 |           |      |      | -50    |          |
| Incl    | ination                              |           |      |      | 15     |          |
| Twi     | st                                   |           |      |      | 0      |          |
|         | Select "Lo                           |           | _    |      |        |          |
| Star    | ndard Views                          | s         |      | -    |        | •        |
| Grid    | i                                    |           |      | None | 2      | •        |
|         | Stay Above                           | Ground    |      |      |        |          |
| ▶ Lens  | Settings                             |           |      |      |        |          |
| ▶ Lens  | Effects                              |           |      |      |        |          |

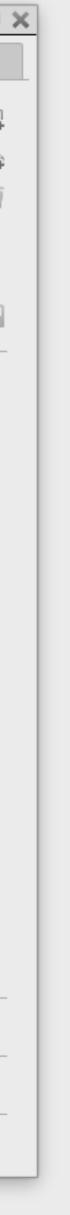

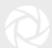

### **Lens Settings**

- 1. Perspective/Focal Length
- 2. Field of View (measured in degrees based upon top view)

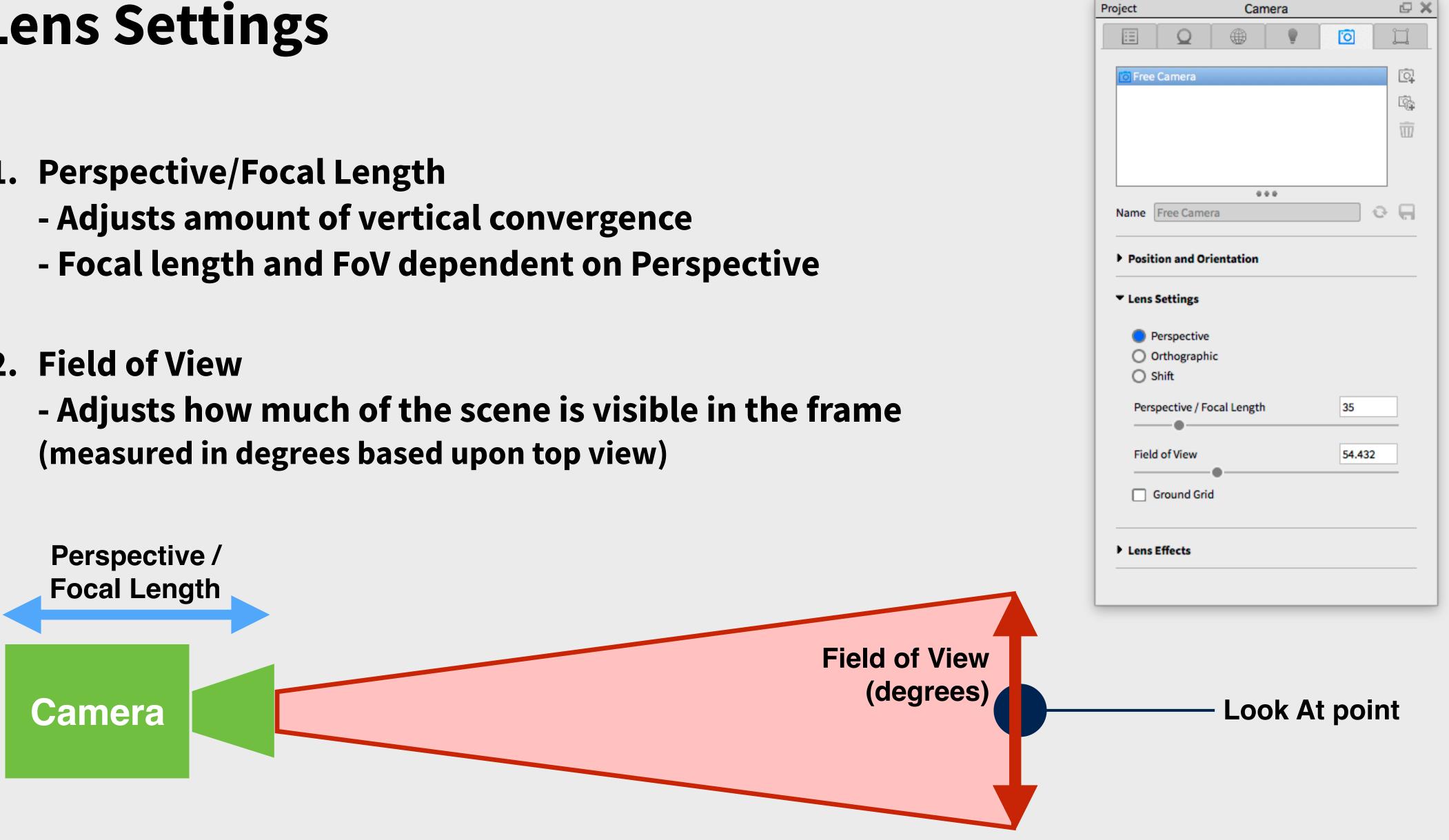

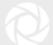

### Lens Effects

- 1. Depth of Field
- 2. Focus Distance

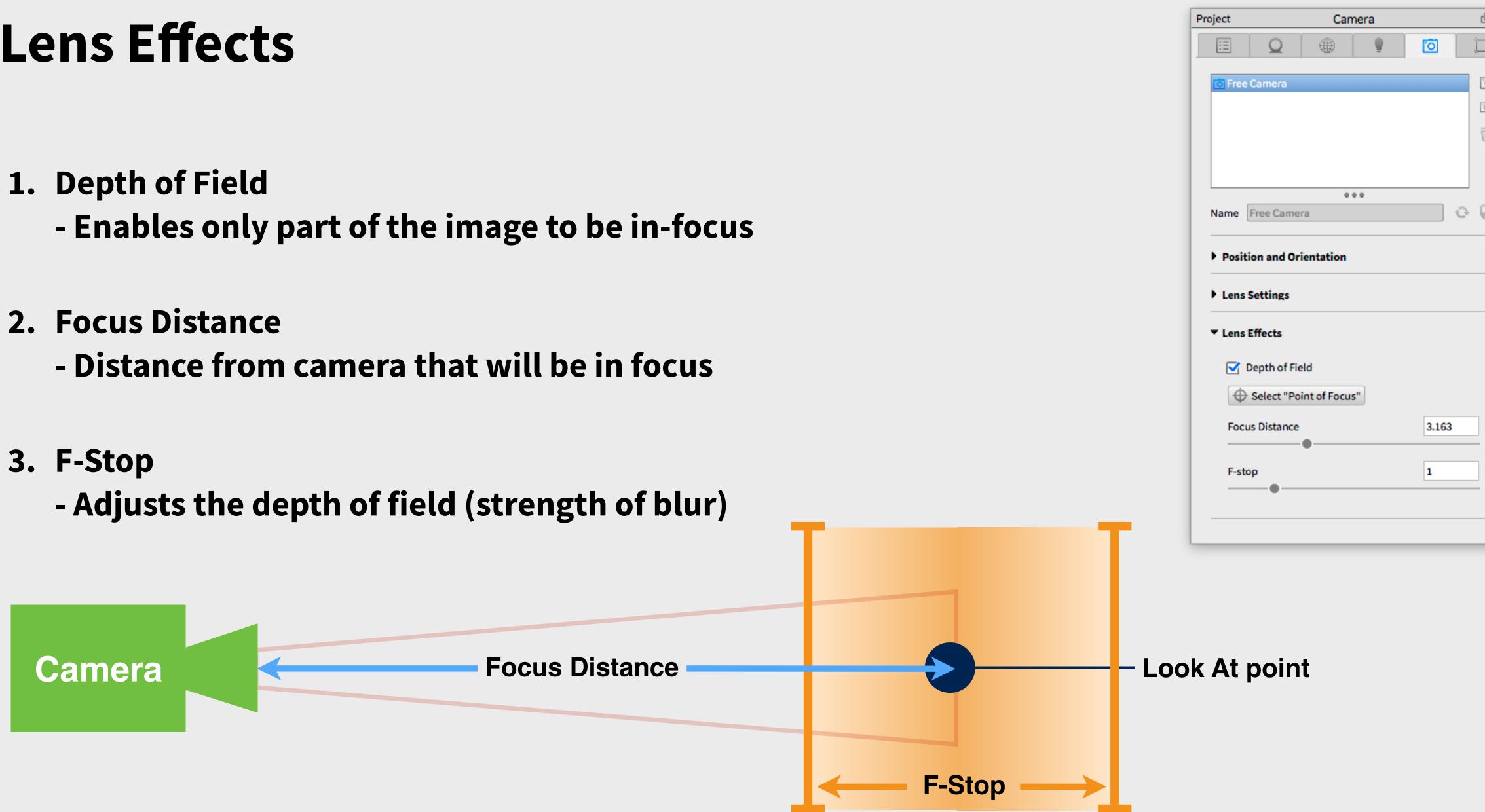

|            |   | _ |  |
|------------|---|---|--|
| Ģ          | × |   |  |
| ļ          |   |   |  |
|            |   | I |  |
| <u>[0]</u> |   | l |  |
| <br>R      |   | I |  |
|            |   | I |  |
| Ŵ          |   | I |  |
|            |   | I |  |
|            |   | I |  |
| _          |   | I |  |
| R          |   | I |  |
|            |   | I |  |
|            |   | I |  |
|            |   | I |  |
|            |   | I |  |
|            |   | I |  |
|            |   | I |  |
|            |   | I |  |
|            |   | I |  |
|            |   | I |  |
|            |   | I |  |
|            |   | I |  |
|            |   |   |  |
|            |   |   |  |
|            |   |   |  |
|            |   |   |  |
|            |   | J |  |
|            |   |   |  |

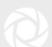

### **Cameras are Objects to Animate**

 Camera animations are transforms that change the camera properties over time

## What About Viewsets?

• The same goes for Viewsets, which allow for different lighting settings as well

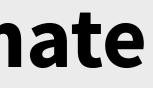

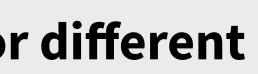

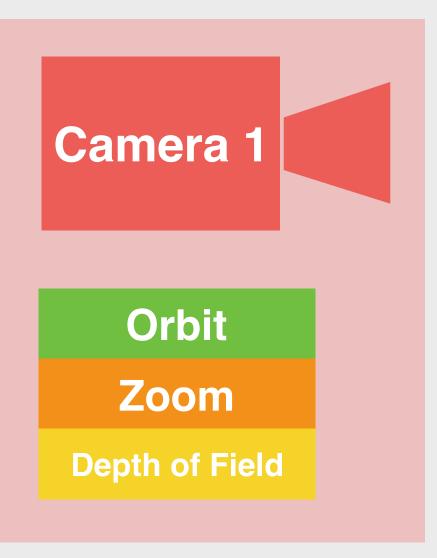

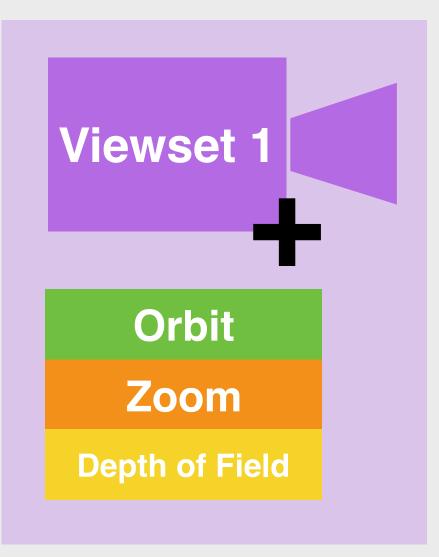

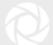

# P2: Individual Transforms

### Can be:

- Moved
- Scaled
- Mirrored
- Grouped

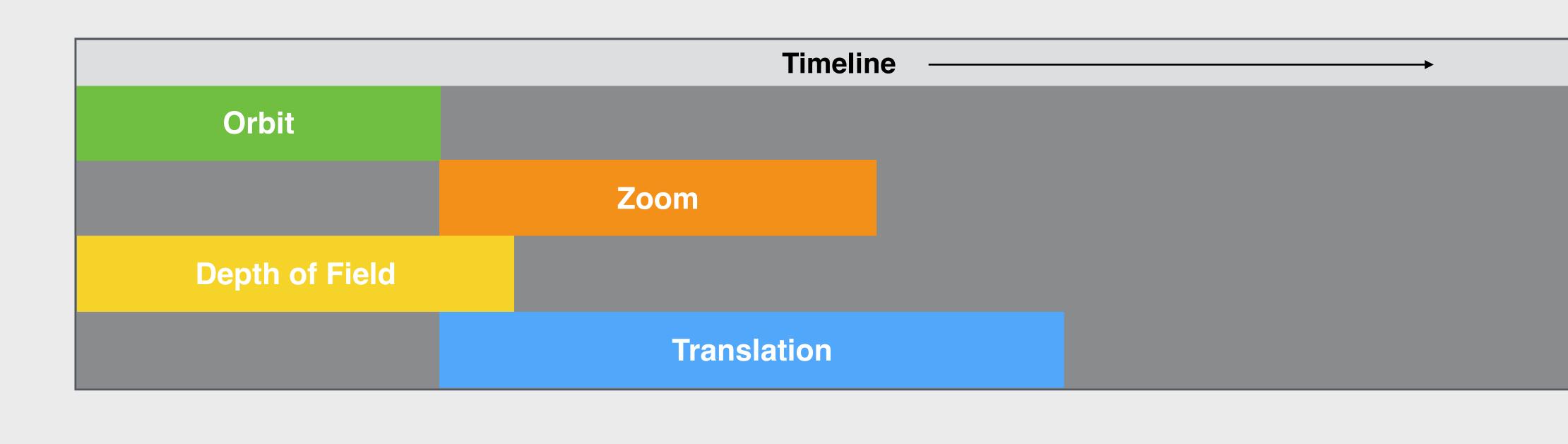

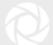

# **P3: Geometry View**

- Provides smoother playback
- Helpful when adjusting animation timing
- Can be accessed through: Window>Show Geometry View
- Hotkey: O

|          |   |   |   |   | _ |
|----------|---|---|---|---|---|
| Ŷ        |   | 0 | ÷ | 0 | E |
|          |   |   |   |   |   |
|          |   |   |   |   |   |
|          |   |   |   |   |   |
|          |   |   |   |   |   |
|          |   |   |   |   |   |
|          |   |   |   |   |   |
|          |   |   |   |   |   |
|          |   |   |   |   |   |
|          |   |   |   |   |   |
| <u> </u> | _ |   |   | < | _ |
|          |   |   |   |   |   |
|          |   |   |   |   |   |
|          |   |   |   |   |   |
|          |   |   |   |   |   |
|          |   |   |   |   |   |
|          |   |   |   |   |   |
|          |   |   |   |   |   |
|          |   |   |   |   |   |
|          |   |   |   |   |   |
|          |   |   |   |   |   |
|          |   |   |   |   |   |
|          |   |   |   |   |   |
|          |   |   |   |   |   |
|          |   |   |   |   |   |
|          |   |   |   |   |   |
|          |   |   |   |   |   |
|          |   |   |   |   |   |
|          |   |   |   |   |   |
|          |   |   |   |   |   |
|          | _ | _ | _ | _ | _ |

Geometry View Edit Geometry

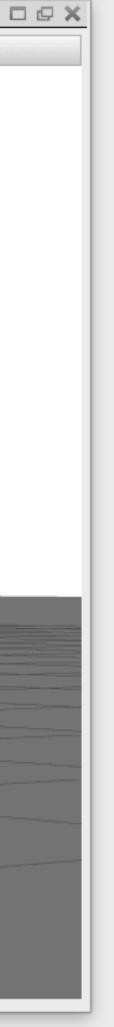

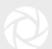

# **Geometry View Settings**

- Settings
  - Show/hide different elements
- Display Style
  - Shaded, Wireframe etc.
- Active Camera
  - Which camera we view the Geometry View through
- Standard Views
  - Quickly adjust the Active Camera view

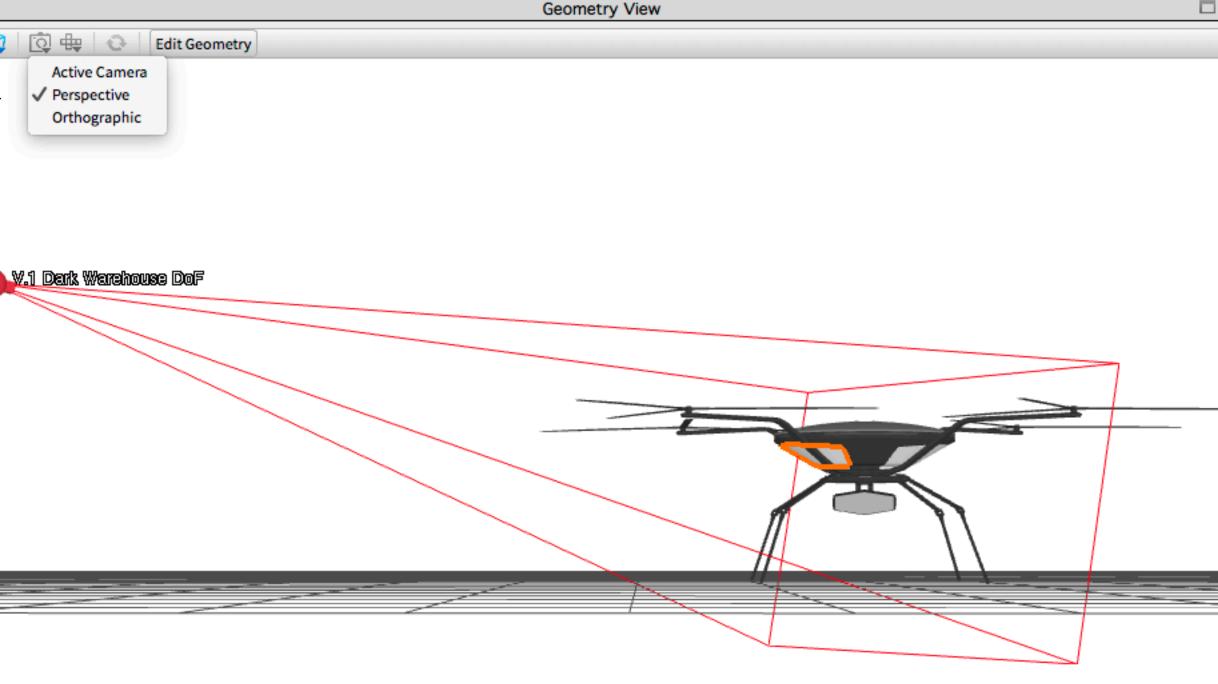

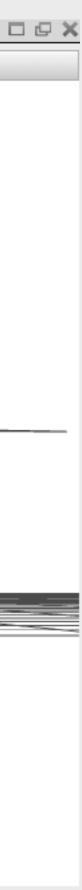

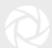

# **Camera Animation Types**

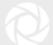

# **Camera Animations**

- Orbit
- Zoom
- Inclination
- Translation
- Panorama
- Dolly
- Path
- Depth of Field
- Camera Switch Event

| Choose which type of animat                   | ion you want to add to you | r project |
|-----------------------------------------------|----------------------------|-----------|
| Model/part animation:                         |                            |           |
| <ul> <li>Turntable</li> </ul>                 |                            |           |
| Translation                                   |                            |           |
| <ul> <li>Rotation</li> <li>Fade</li> </ul>    |                            |           |
|                                               |                            | 1         |
| Camera animation:                             |                            |           |
| O Orbit                                       | O Panorama                 |           |
| <ul> <li>Zoom</li> <li>Inclination</li> </ul> | O Dolly<br>O Path          |           |
| O Translation                                 | O DOF                      |           |
| O Camera Switch Event                         |                            |           |
|                                               |                            |           |
|                                               |                            |           |
|                                               |                            |           |
|                                               |                            |           |
|                                               |                            |           |
|                                               |                            |           |
|                                               |                            |           |

|   |      |         | 1.0.01 |  |
|---|------|---------|--------|--|
| 1 | Anim | ation   | Wizar  |  |
| - |      | a cross |        |  |

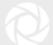

## Orbit

Rotate the camera around active Camera's "Look At" point

### **Properties**

Degrees: Total number of degrees the camera will move

(Use negative values to change direction of orbit)

|        | Animation Wizard     |  |  |  |  |  |  |
|--------|----------------------|--|--|--|--|--|--|
| Animat | Animation Properties |  |  |  |  |  |  |
| Name   | Camera 1 orbit 2     |  |  |  |  |  |  |
| ▼ Rota | tion                 |  |  |  |  |  |  |
| Deg    |                      |  |  |  |  |  |  |
| ▶ Time | Settings             |  |  |  |  |  |  |
|        |                      |  |  |  |  |  |  |
|        |                      |  |  |  |  |  |  |
|        |                      |  |  |  |  |  |  |
|        |                      |  |  |  |  |  |  |
|        |                      |  |  |  |  |  |  |
|        |                      |  |  |  |  |  |  |
|        |                      |  |  |  |  |  |  |
| Canc   | el Back Finish       |  |  |  |  |  |  |

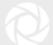

## Orbit

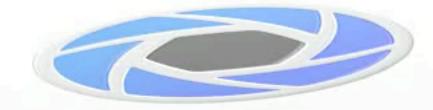

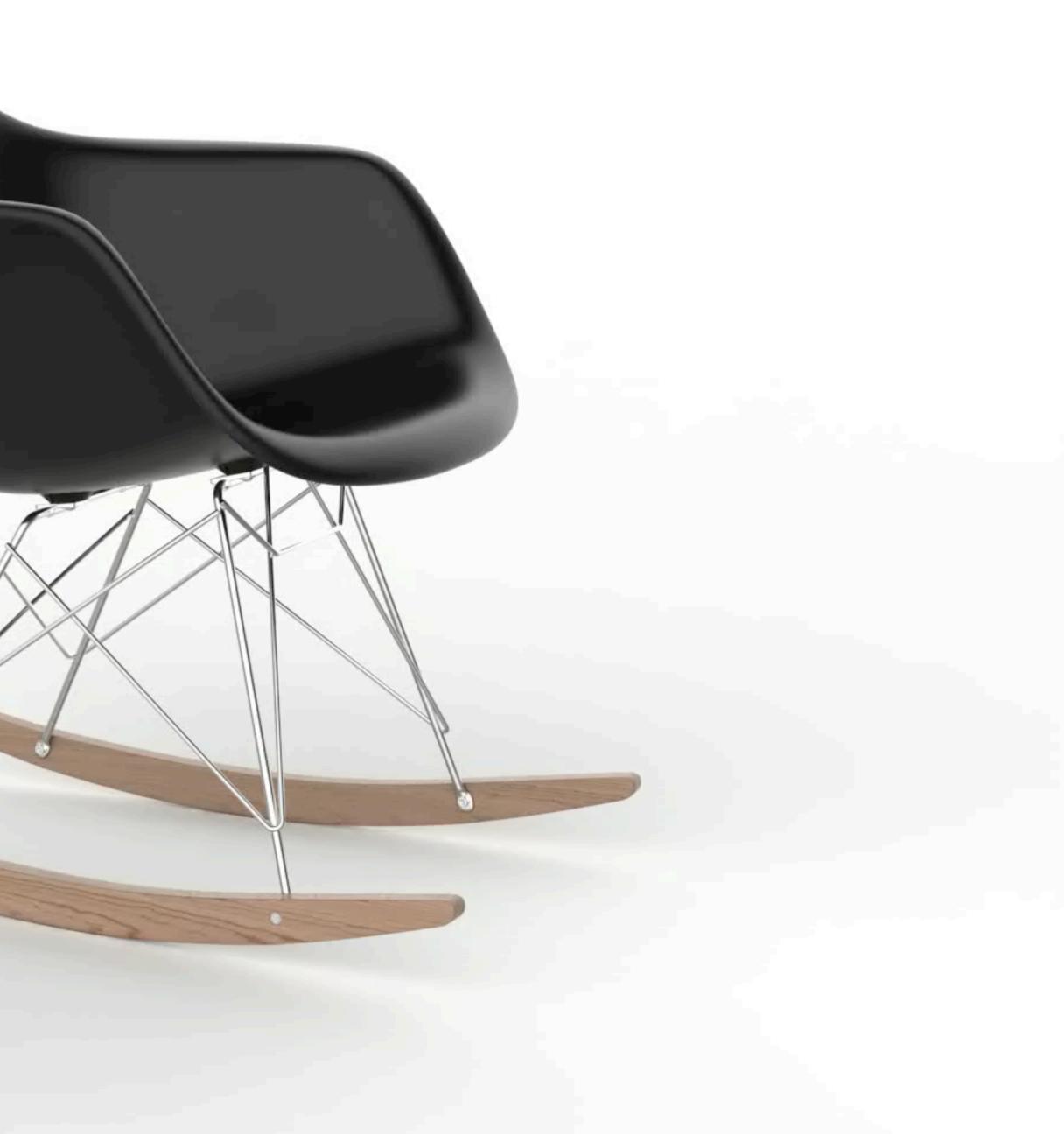

### Zoom

• Make the field of view larger or smaller (camera stays

### **Properties**

From Focal Length: Beginning Focal Length

To Focal Length: Ending Focal Length

(Larger number 'Zooms In', smaller number 'Zooms Ou

\*Smaller number results in more extreme vertical conv

| -        | 😑 💿 😑 😢 Animation    | n Wizard    |
|----------|----------------------|-------------|
| nut)     | Animation Properties |             |
| put)     | Name Camera 1 zoom 1 |             |
|          | From Focal Length:   | 35          |
|          | To Focal Length:     | 70          |
|          | Time Settings        |             |
| ıt')     |                      |             |
| vergence |                      |             |
|          |                      |             |
|          |                      |             |
|          |                      |             |
|          | Cancel               | Back Finish |

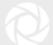

### Zoom

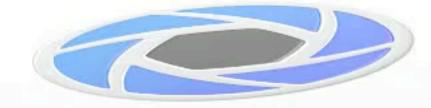

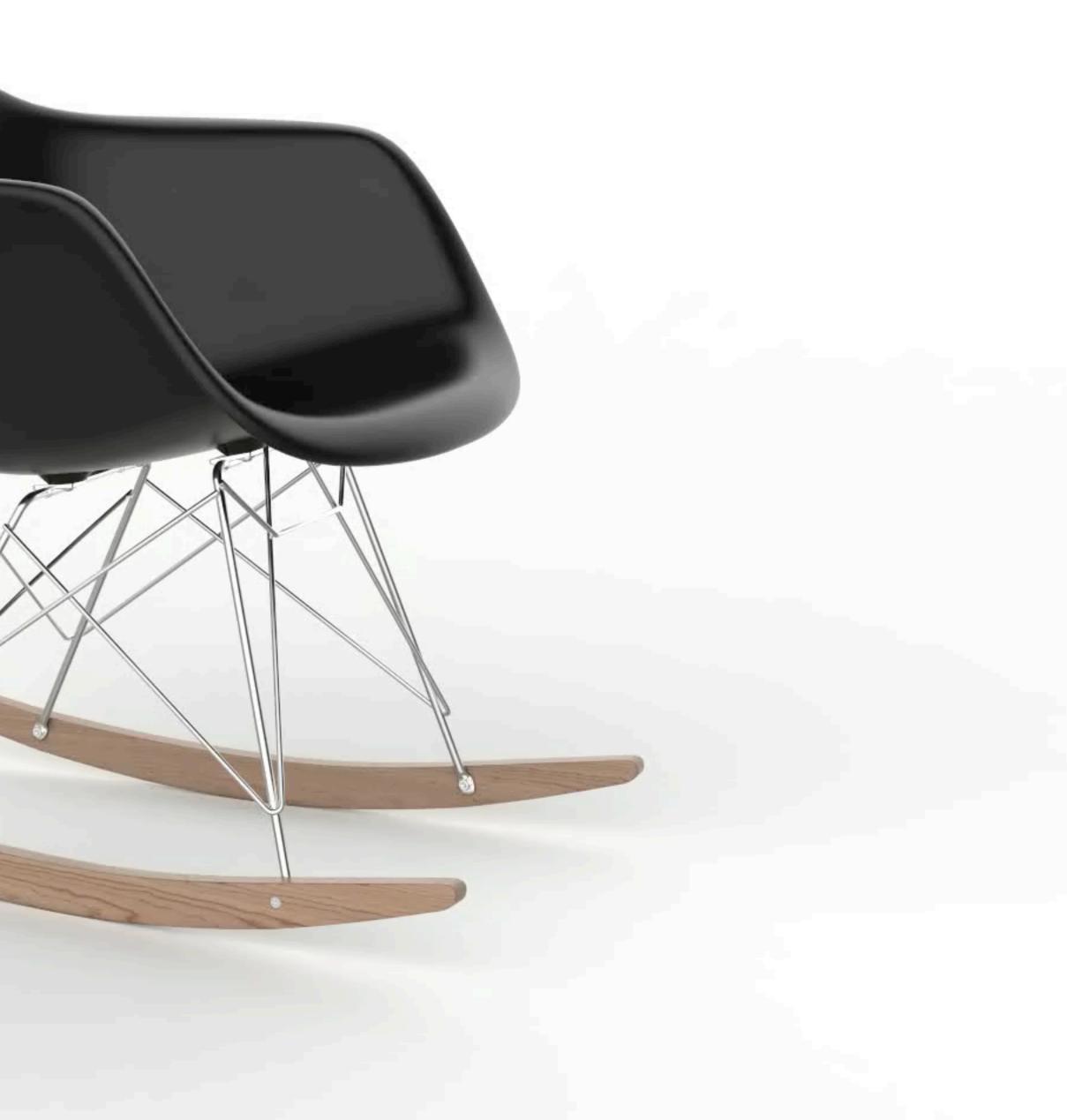

# Inclination

• Vertical tilt around the camera's "Look At" point

### **Properties**

Degrees: Total number of degrees the camera will tilt

(Enter negative values to change direction of inclination)

| 0      | Animation Wizard       |
|--------|------------------------|
| nimat  | ion Properties         |
| Name   | Camera 1 inclination 3 |
| ▼ Rota | tion                   |
| Deg    | rees: 45               |
| ▶ Time | Settings               |
| ▶ Time | Settings               |
|        |                        |
|        |                        |
|        |                        |
|        |                        |
|        |                        |
| Canc   | el Back Finish         |

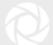

### Inclination

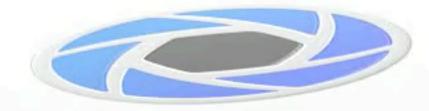

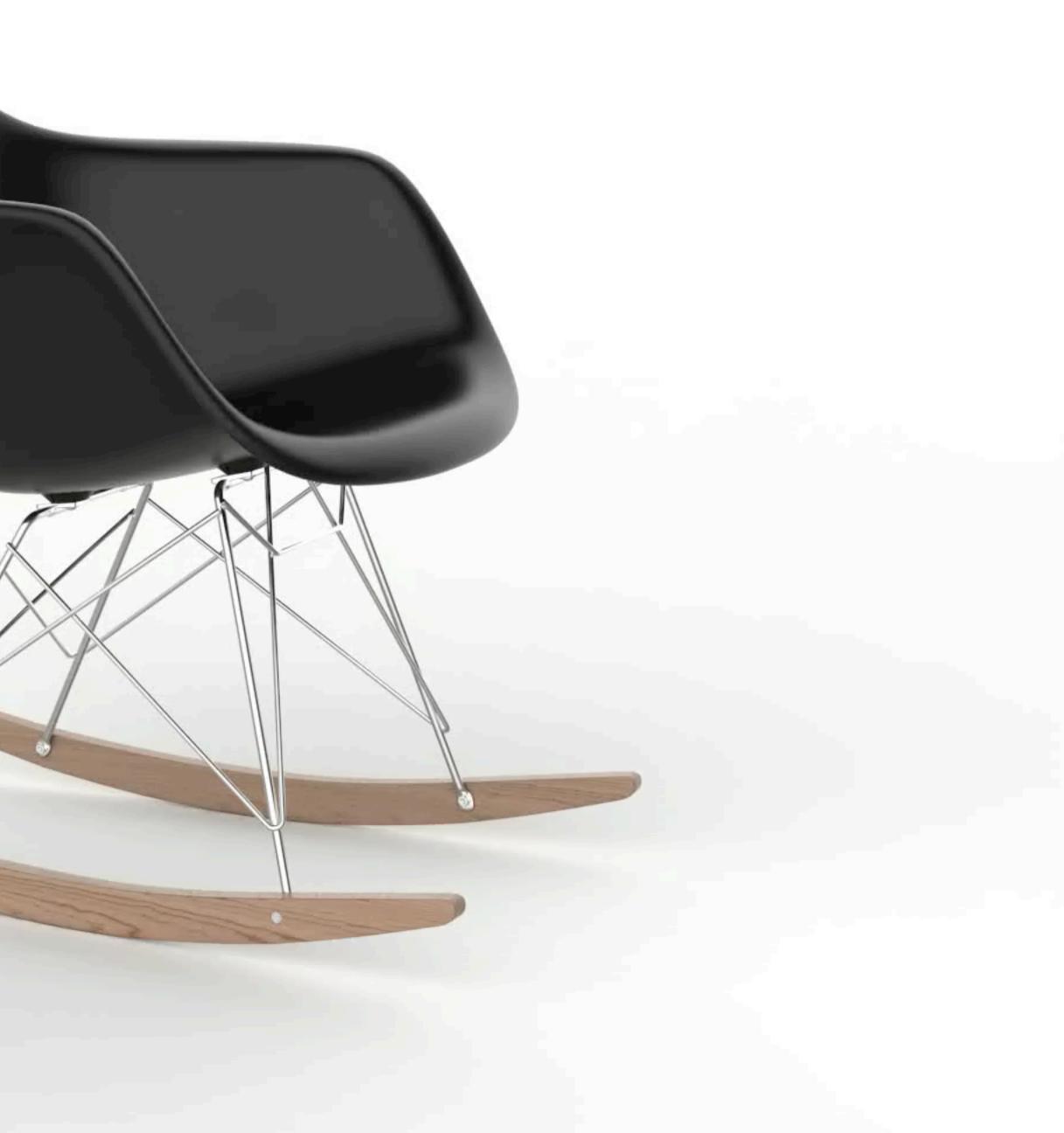

# Translation

• Move the camera in a linear path from one place to another

### **Properties**

Translate X,Y,Z: Distance the camera will be moved along each axis. (Uses scene units)

Axis Orientation: Move along camera's axis or KeyShot world axis (helpful if camera was previously moved)

|         | Animation                                 | on Wizard   |  |  |  |  |  |
|---------|-------------------------------------------|-------------|--|--|--|--|--|
| Animati | Animation Properties                      |             |  |  |  |  |  |
| Name    | Camera 1 translation 1                    |             |  |  |  |  |  |
| Trans   | slation                                   |             |  |  |  |  |  |
| Tran    | islate X                                  | 0           |  |  |  |  |  |
| Tran    | islate Y                                  | 1           |  |  |  |  |  |
| Tran    | islate Z                                  | 0           |  |  |  |  |  |
|         | Orientation:<br>Original Local 🛛 🔵 Global |             |  |  |  |  |  |
| ▶ Time  | Settings                                  |             |  |  |  |  |  |
|         |                                           |             |  |  |  |  |  |
|         |                                           |             |  |  |  |  |  |
| Cance   | el                                        | Back Finish |  |  |  |  |  |

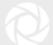

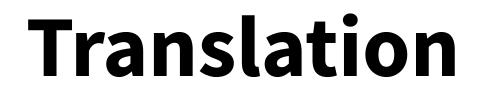

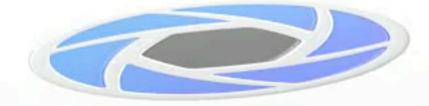

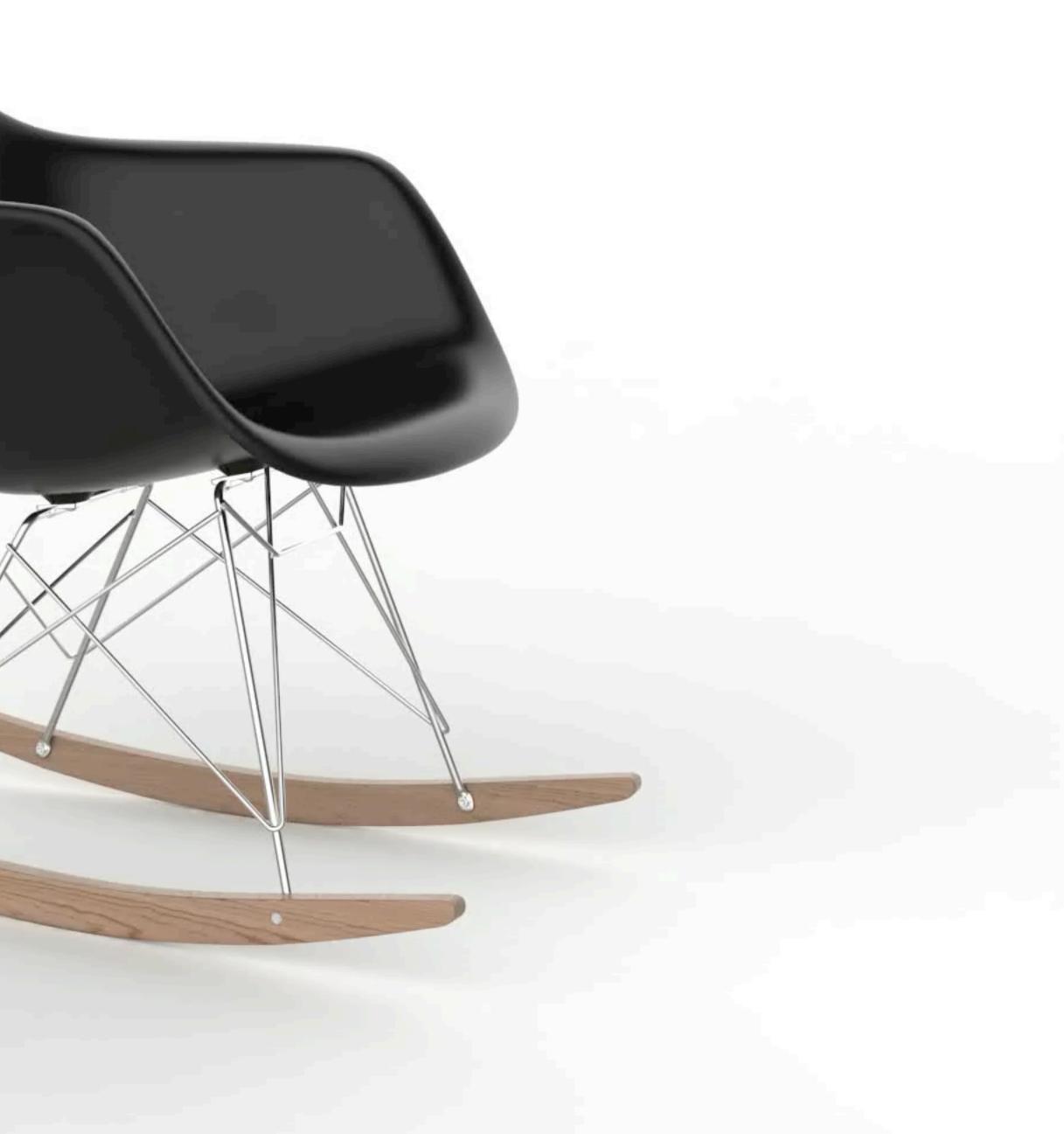

### Panorama

• Pivot around the camera's center from side to side

### **Properties**

Degrees: Total number of degrees the camera will pivot

(Use negative values to change direction of pivot)

| 0 0                  | Animation Wizard    |  |  |  |
|----------------------|---------------------|--|--|--|
| Animation Properties |                     |  |  |  |
| Name                 | Camera 1 panorama 9 |  |  |  |
| ▼ Rotat              | tion                |  |  |  |
| Degr                 |                     |  |  |  |
| ▶ Time               | Settings            |  |  |  |
|                      |                     |  |  |  |
|                      |                     |  |  |  |
|                      |                     |  |  |  |
|                      |                     |  |  |  |
|                      |                     |  |  |  |
| Cance                | el Back Finish      |  |  |  |

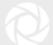

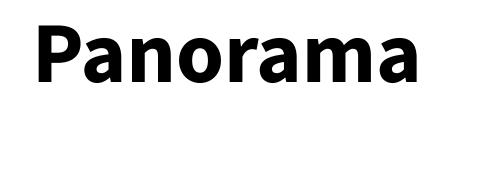

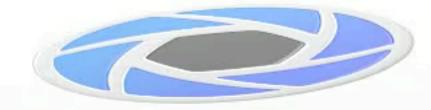

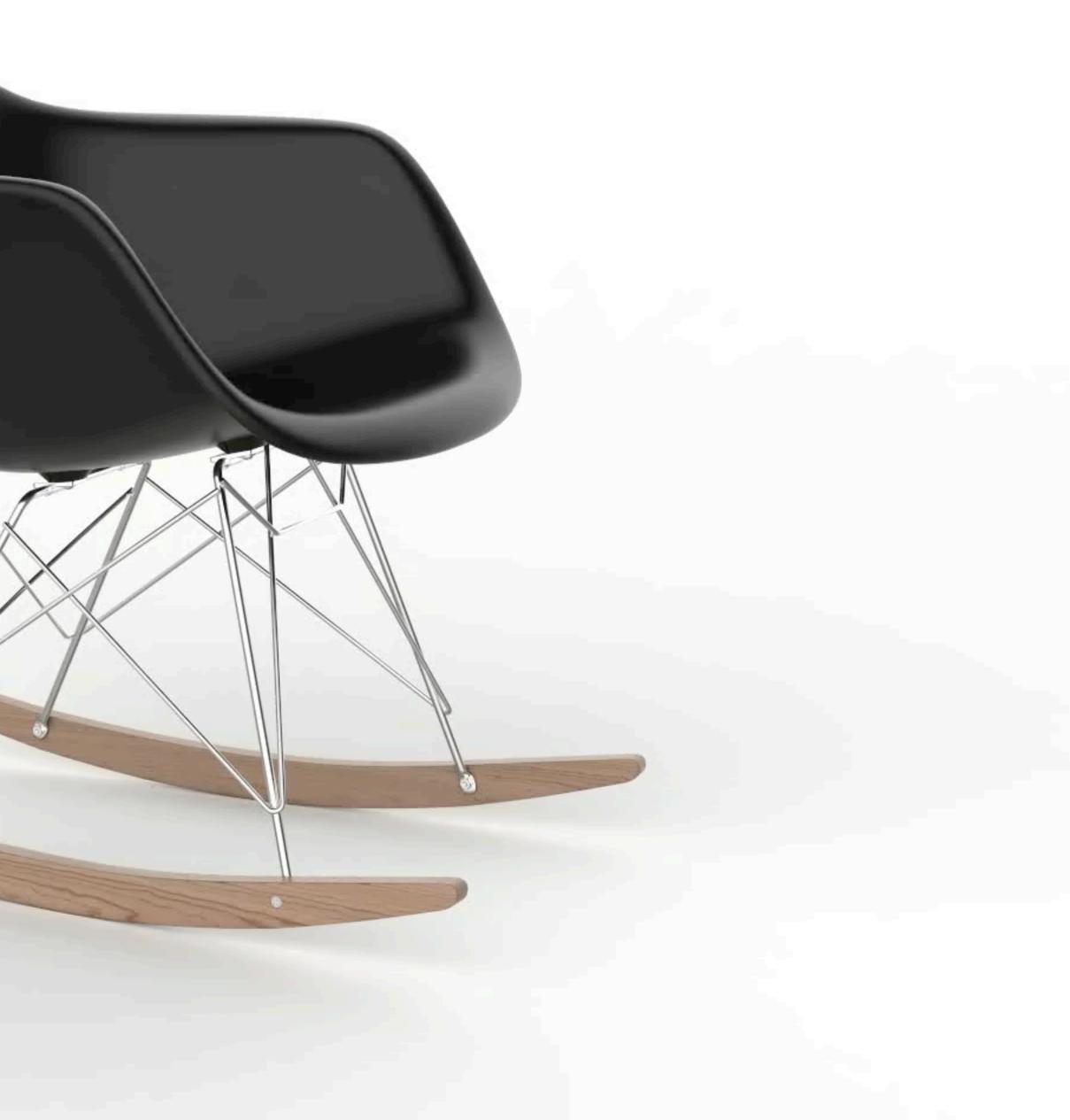

## Dolly

• Move the camera closer or further from subject

### **Properties**

Distance: Number of units the camera will move

| 00       | Animation W          | lizard      |  |  |  |
|----------|----------------------|-------------|--|--|--|
| Animati  | Animation Properties |             |  |  |  |
| Name     | Camera 1 dolly 10    |             |  |  |  |
| Distance | •                    | 1           |  |  |  |
| ▶ Time   | Settings             |             |  |  |  |
|          |                      |             |  |  |  |
|          |                      |             |  |  |  |
|          |                      |             |  |  |  |
|          |                      |             |  |  |  |
|          |                      |             |  |  |  |
|          |                      |             |  |  |  |
| Cance    | el                   | Back Finish |  |  |  |

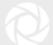

# Dolly

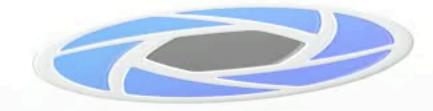

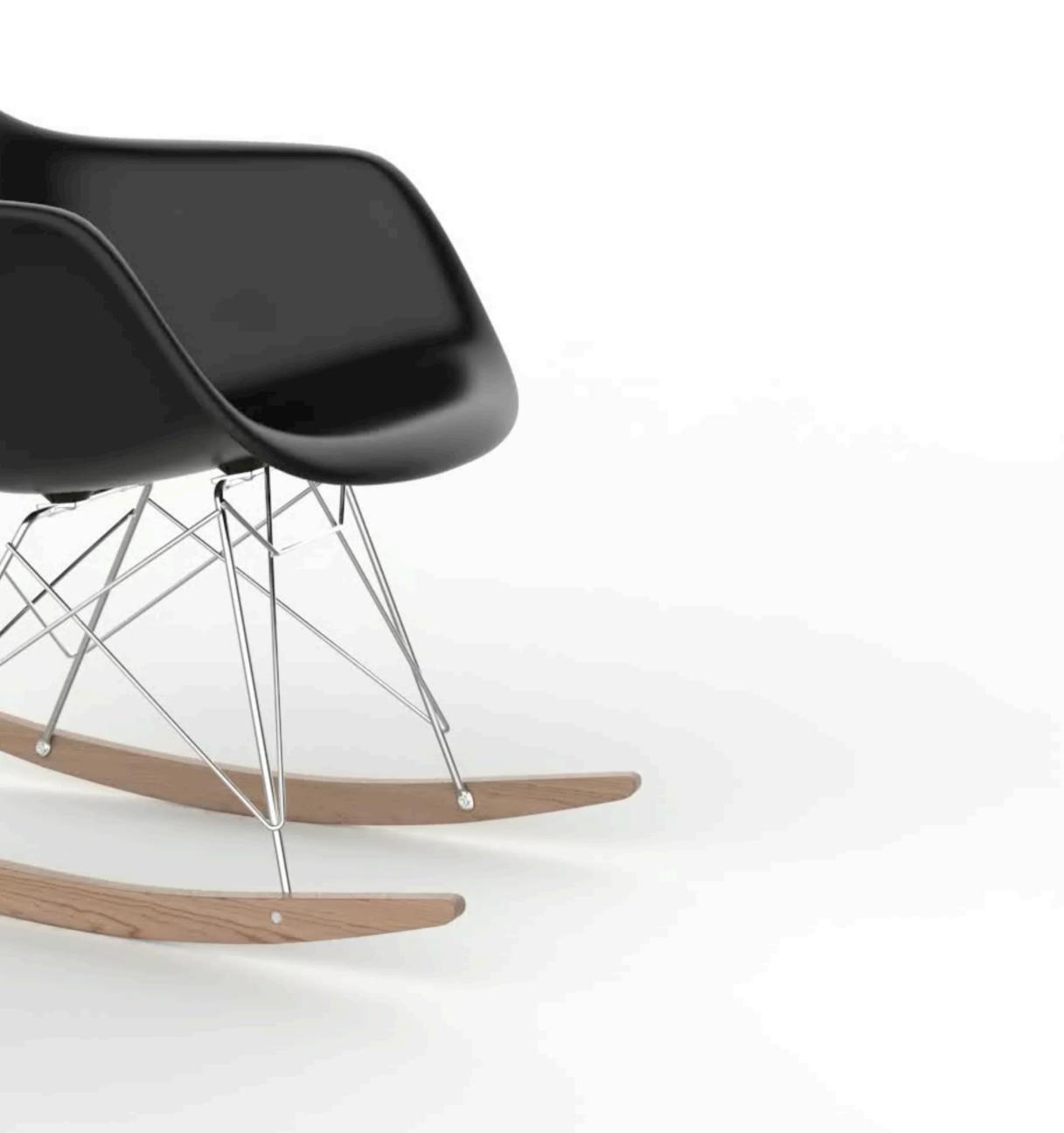

# **Depth of Field**

• Change the focal point and how much of the frame is in focus

### **Properties**

From Focus Distance: Starting focal point

From F-stop: Size of starting aperture

To Focus Distance: Ending focal point

To F-stop: Size of ending aperture

| 00       | 💿 🔵 🔹 📵 Animation Wizard |     |                           |  |  |
|----------|--------------------------|-----|---------------------------|--|--|
| Animat   | ion Properti             | ies |                           |  |  |
| Name     | Camera 1 dof             | 11  |                           |  |  |
| From Fo  | ocus Distance:           | 5   | • Select "Point of Focus" |  |  |
| From F   | stop                     | 1   |                           |  |  |
| To Focu  | To Focus Distance:       |     | • Select "Point of Focus" |  |  |
| To F-sto | ор<br>•                  | 1   |                           |  |  |
| ► Time   | Settings                 |     |                           |  |  |
|          |                          |     |                           |  |  |
|          |                          |     |                           |  |  |
|          |                          |     |                           |  |  |
|          |                          |     |                           |  |  |
| Canc     | el                       |     | Back Finish               |  |  |

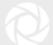

# Depth of Field

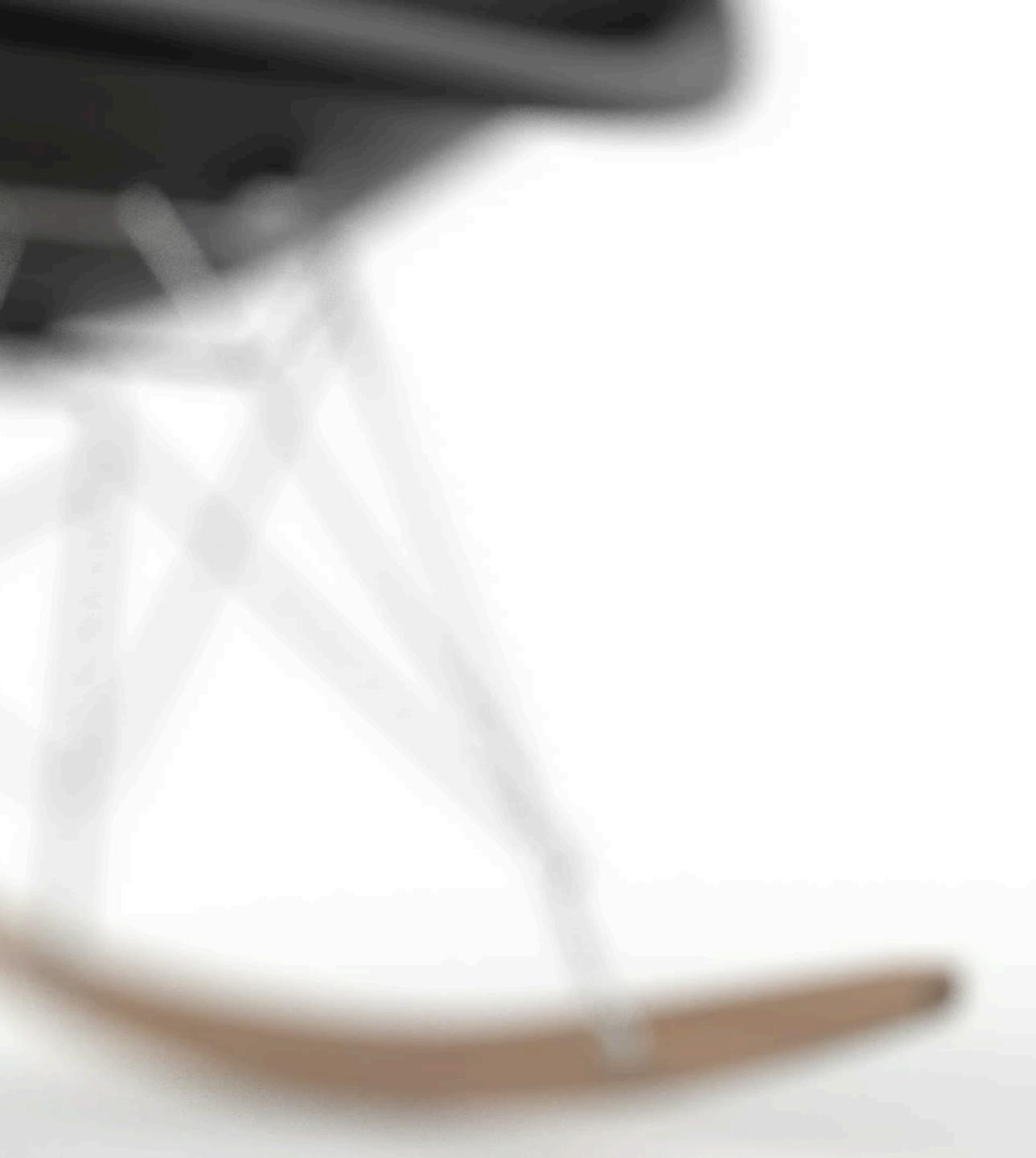

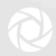

## **Camera Switch Event**

• Jump from one camera or Viewset to another

### **Properties**

From Camera: Starting camera or Viewset

To Camera: Ending camera or Viewset

|         | Animation Wiza                 | ard         |  |  |  |
|---------|--------------------------------|-------------|--|--|--|
| Animati | Animation Properties           |             |  |  |  |
| Name    | Camera 1 camera switch event 1 |             |  |  |  |
| T Came  | era switch                     |             |  |  |  |
| From    | n camera                       | Camera 1    |  |  |  |
| То с    | amera                          |             |  |  |  |
| ▶ Time  | Settings                       |             |  |  |  |
|         |                                |             |  |  |  |
|         |                                |             |  |  |  |
|         |                                |             |  |  |  |
|         |                                |             |  |  |  |
|         |                                |             |  |  |  |
|         |                                |             |  |  |  |
|         |                                |             |  |  |  |
|         |                                |             |  |  |  |
| Cance   | el                             | Back Finish |  |  |  |

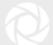

### **Camera Switch Event**

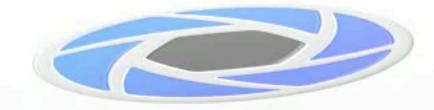

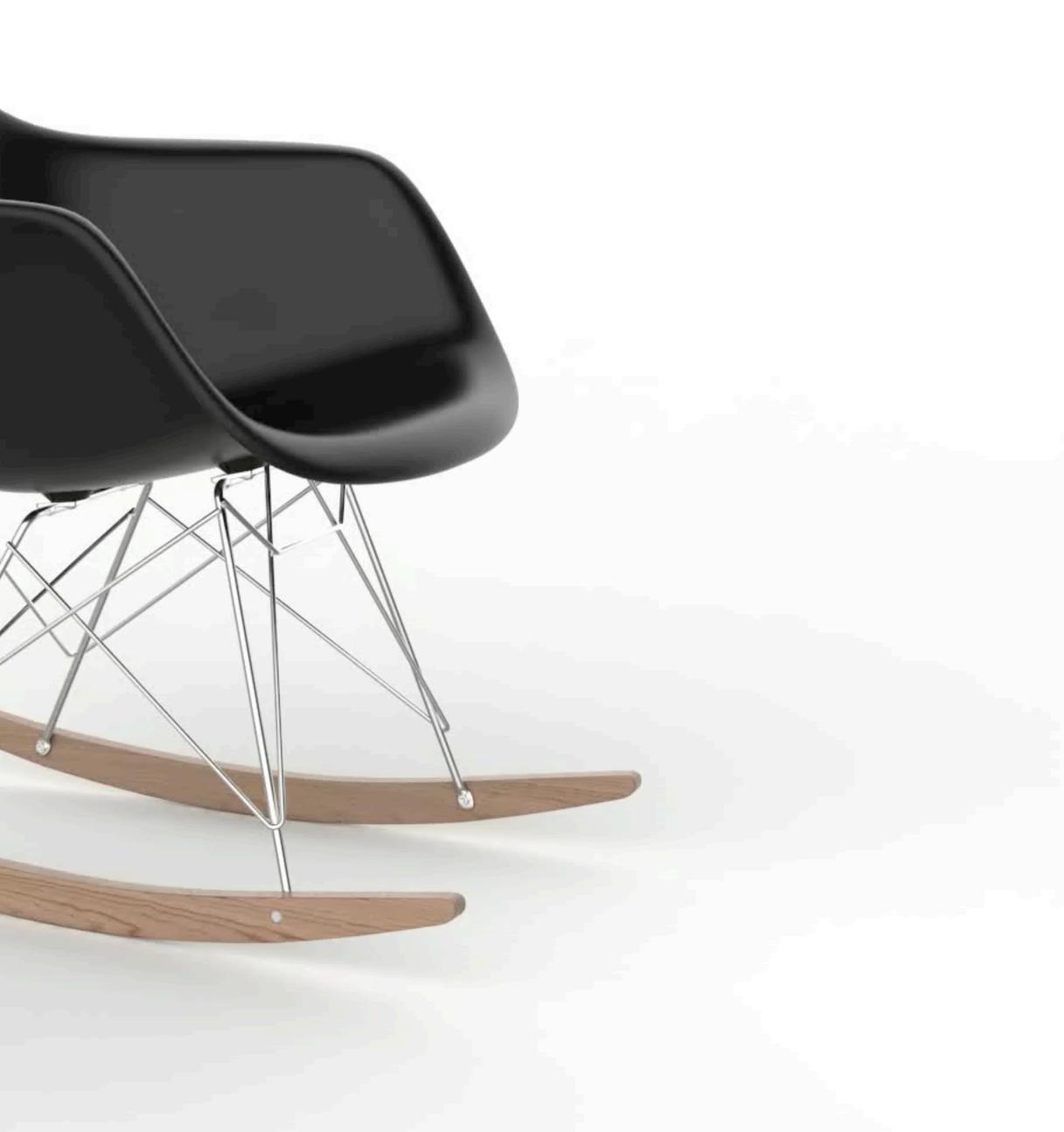

# **Time Settings**

- Control the timing or speed of animation
- All animations share the Time Settings parameter

### **Properties**

Motion Ease: Linear, Ease-in, Ease-out, Ease-in/out

Start: Beginning of transform in timeline

End: Conclusion of transform on timeline

Duration: Total length of transform

|        | ۲              | Animation Wizard |   |
|--------|----------------|------------------|---|
| Animat | ion Properties |                  |   |
| Name   | Animation 1    |                  |   |
| ▶ Rota | tion           |                  |   |
| ▼ Time | Settings       |                  |   |
|        | Motion ease    | Linear 🔹         |   |
|        | Start          |                  |   |
|        | End            | 00.05.167 🗘      |   |
|        |                |                  |   |
|        |                |                  |   |
|        |                |                  |   |
|        |                |                  |   |
|        |                |                  |   |
|        |                |                  |   |
| Canc   | el             | Back Finish      | ] |

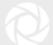

### **Linear Motion vs Easing**

Linear

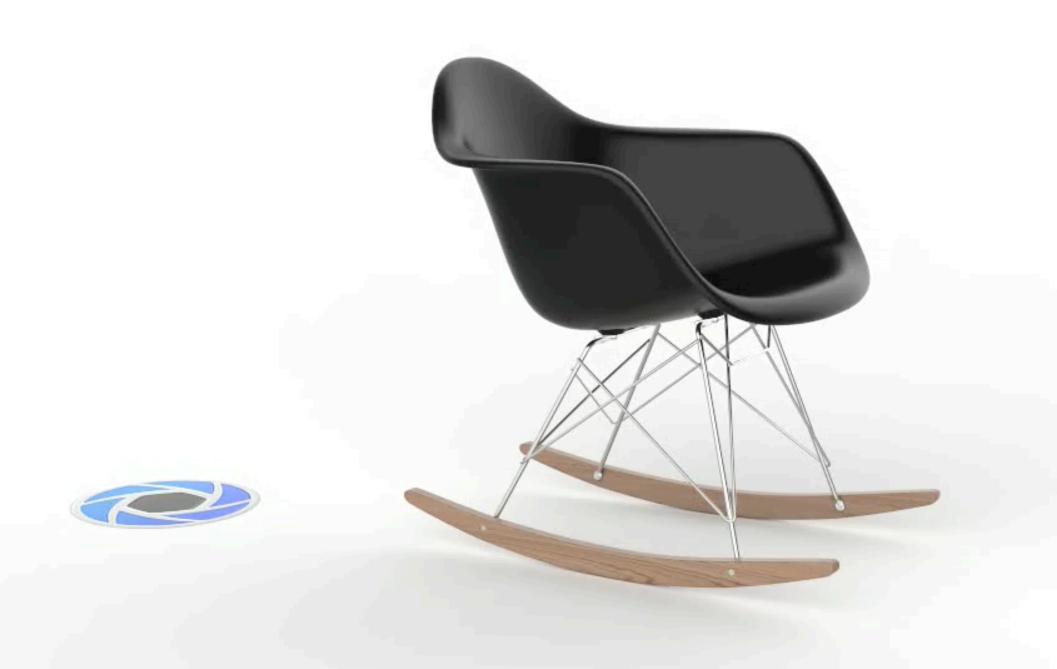

### Ease In, Ease Out

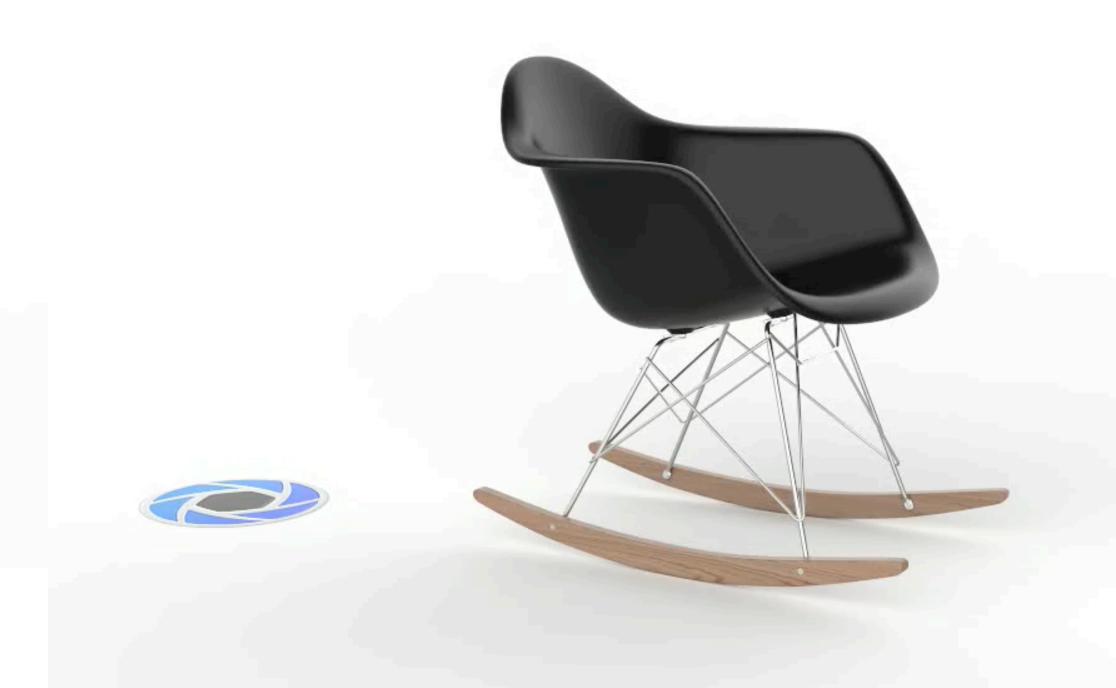

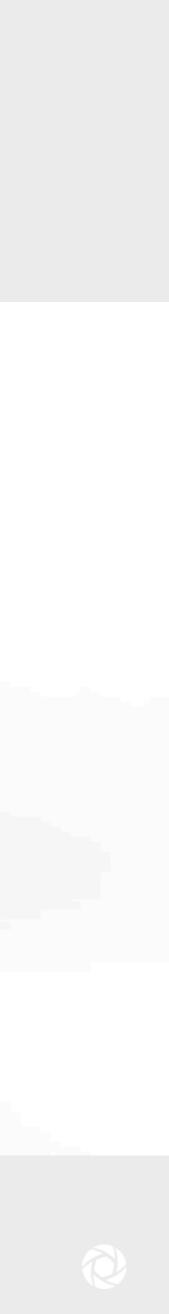

### Motion Blur (Part Animation)

Disabled

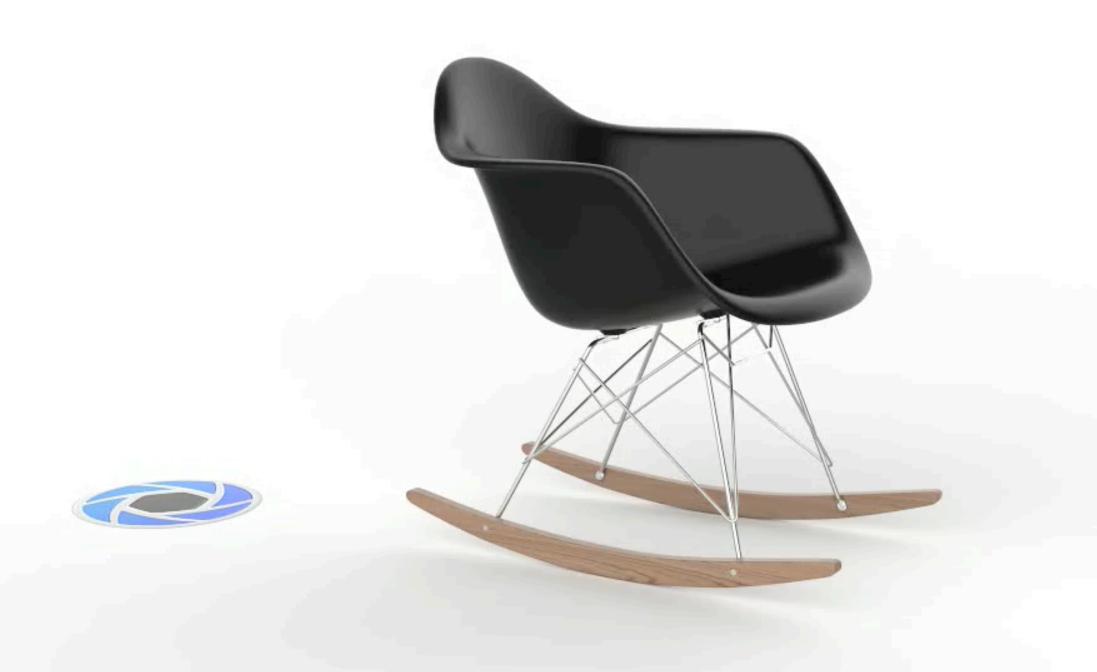

### Enabled

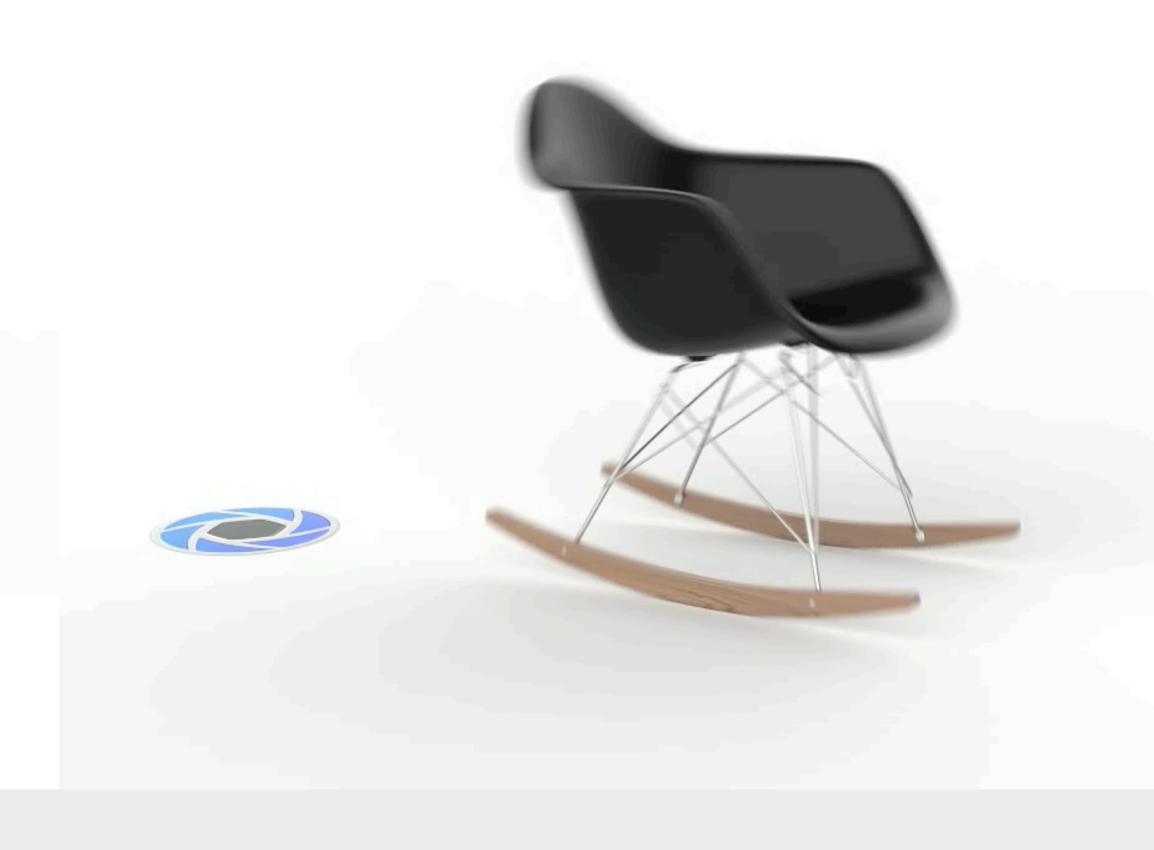

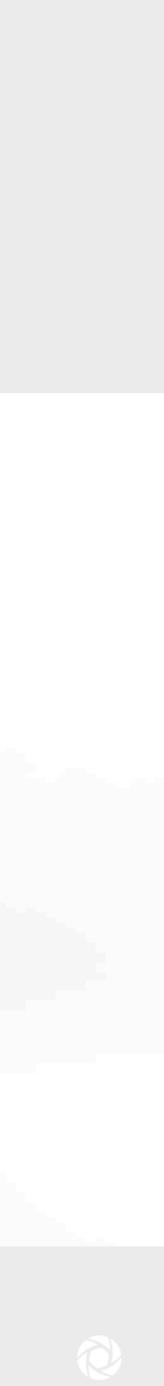

# Motion Blur (Camera Animation) - Disabled

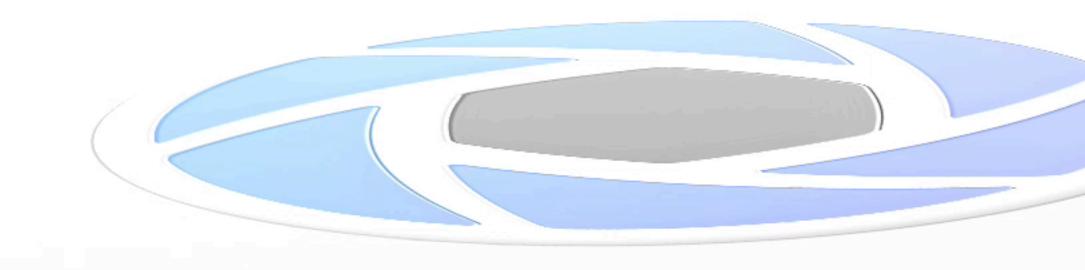

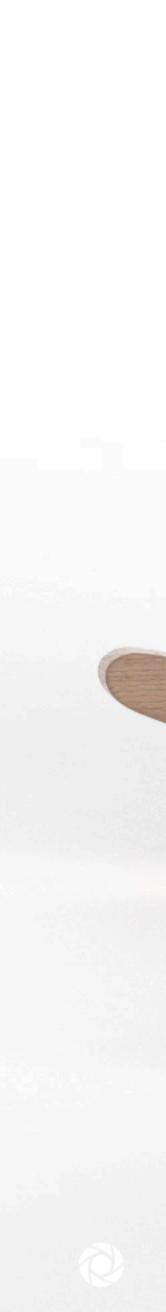

# Motion Blur (Camera Animation) - Enabled

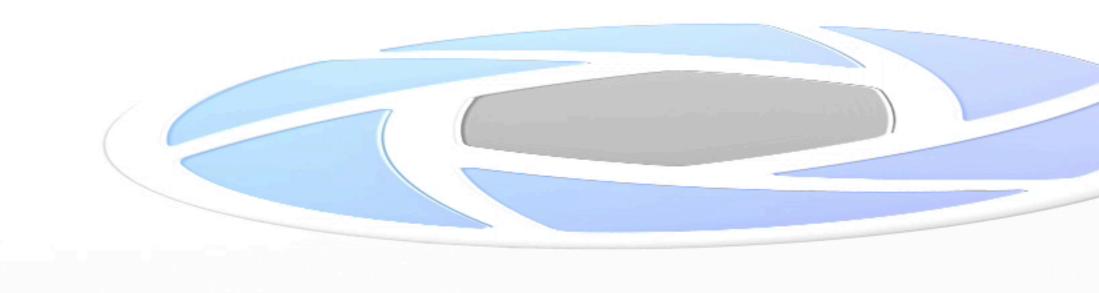

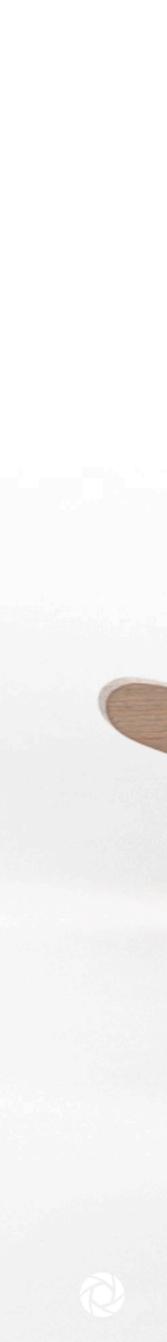

### **Best Practices**

- Storyboard: Plan each sequence of your animation first
- Begin with a fresh scene
- Save your scene in stages
- Create a camera or Viewset before animating it
- Be aware of adjusting cameras after they've been animated
- Camera Switch Events with Depth of Field can cause Realtime-view to struggle
- Don't make your animations too slow
- Motion Easing and Motion Blur make animations look more natural and realistic •

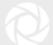

# Hands On

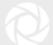

Q

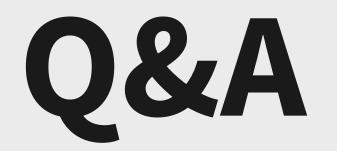

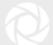